# **Smart Remote Receiver ACCENTRONIX**

## **Remote Management system**

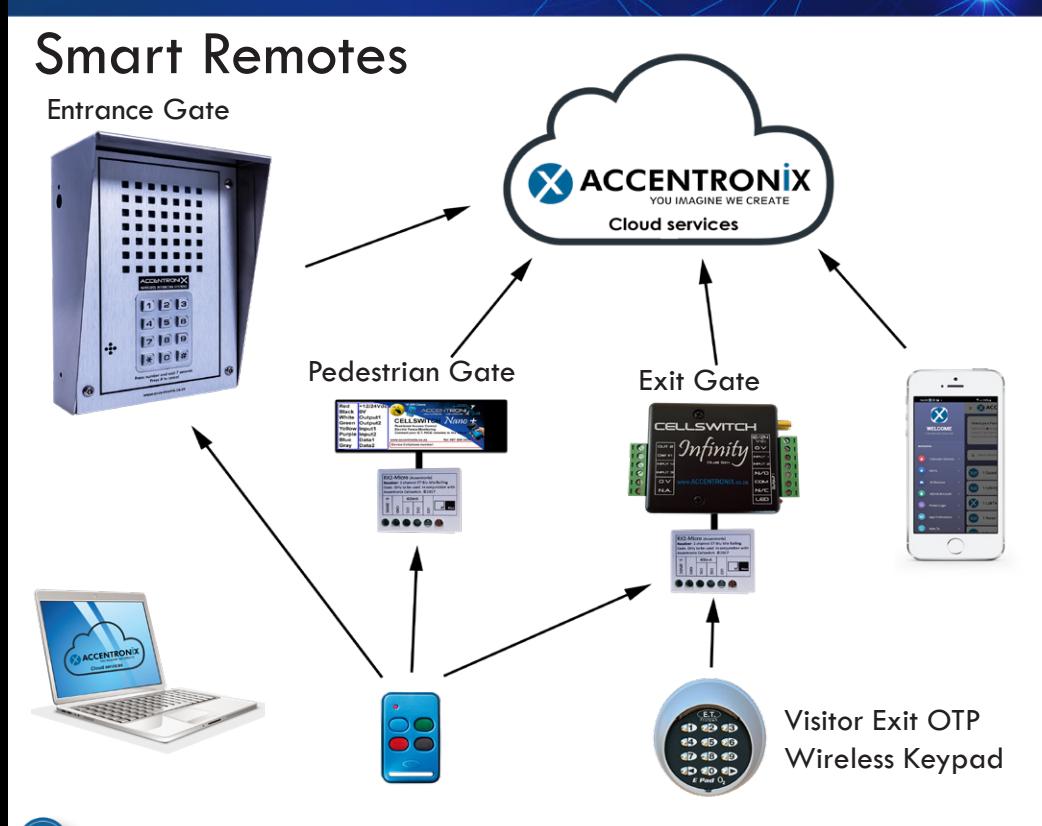

Bulk learn and manage remotes off-site.

Centralized remote and user management.

Restrict access of users and remotes to specific areas, times and days.

Link multiple receivers together over the cloud.

With the new Accentronix Smart Remote Management System, you can manage your remotes from our cloud services platform.

- A lost remote can be deactivated with a single click.
- Complete logs of ownership and usage of remotes.
- Bulk learn remotes off-site.
- Replaces old stand alone receivers.
- Uses the ET Blu Mix technology.
- The remotes will still work even while the internet is down.

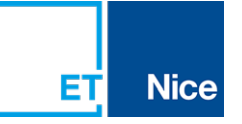

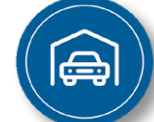

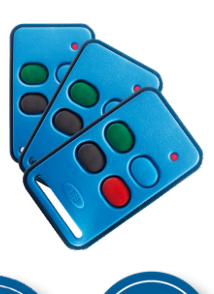

## **Instructions**

#### HOW TO LEARN A REMOTE

- 1. Connect a Accentronix RX2-Micro receiver to any of our products. (The Accentronix Intercom Infinity has a on-board receiver)
- 2. Go to the Remotes section and click on 'Manage Pre-Registered Remotes' button.
- 3. Click on the 'Learn Remote' button and press any button on the remote 3 times.
- 4. Engrave the serial number that is generated onto the remote.<br>5. In the access control list, click on the remote icon next a user of
- In the access control list, click on the remote icon next a user and assign them a remote from the pre-registered remotes list.<br>Press 'Update device' after adding remotes and users.
- 
- 6. Press 'Update device' after adding remotes and users. You do not have to be on-site to learn remotes. Simply change the 'gateway' option to a device you have set up in the office.

#### HOW TO RESTRICT USERS TO SPECIFIC DEVICES

- 1. Install and register all devices.
- Add all the users names and mobile numbers in the access control list of the main device.
- 3. Link the secondary devices to the main device. This is done by going into each of the secondary devices Access Control > Users > Linked Devices menu and selecting the main device.
- 4. The secondary devices will now be visible in the 'Device to Control' drop down menu when linking remotes to users.

#### **Connection diagram** Cellswitch Infinity 10 000 Users E.T. Nice  $rac{8}{2}$ Gate Motor Accentronix<br>Receiver **SWITCH** ь +12V/24V  $\frac{12}{24}$ Data 9n OUT 2<br>Data  $\breve{\circ}$  ov miti  $+12V/24V$ Input 1<br>Input 2 ET Nice RX2-Micro  $\frac{N/O}{COM}$ ○BT/Trigger  $\frac{OV}{N/A}$ Accentronix receiver $N/C$ LED ⊌ٌ E.T. Nice :entro<br>ceiver ۵ Data 0V<br>+12V/24V Cellswitch Nano 10 Users +12V/24Vdc<br>0V +12/24Vdc ooo **ACCENTRONI Black BT/Trigger** White Output1 CELLSWITCH Nano-Green Output2 Yellov  $Input1$ **Gate Motor** Purple Input<sub>2</sub> Blue Data1 Tel: 087 550 Gray Data2

#### **Power supply and Range**

- 12Vdc to 24Vdc @ 100mA.
- To increase the range of the on-board receiver in the Accentronix Intercom system, you can connect an external receiver to the data terminal. Remember to cut the wire link on the intercom PCB to disable the on-board receiver.
- Maximum wire length between the receiver and device 15 meter.

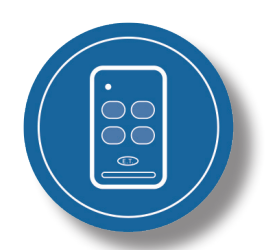

### **Get in Touch**

Office and Technical: +27 87 550 3479

Technical support Whatsapp line: +27 63 631 0314

www.accentronix.co.za

**X** ACCENTRONIX